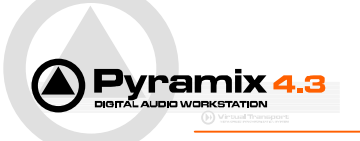

## *Protools 5 InterChange with Pyramix 4.3*

Importing and exporting Protools 5 sessions in Pyramix is done through the new InterChange architecture. This requires Pyramix 4.1 or higher and MacDrive 2000 or MacDrive 5 to be installed, this is a product of Mediafour Corporation, please see www.mediafour.com.

## *Importing a Protools session*

Pyramix supports Protools version 5 or 4.x. If you're using are more recent version of Protools, first export your session as a version 5 session in Protools with the menu "Save Session Copy in…". This will create a set of SDII files along with the new session.

Bring your session with the audio files into the Pyramix station by mounting the Mac HFS disk or inserting the cartridge in the proper reader. Windows and MacDrive support all SCSI disks or removable storage like Jaz, MO, removable hard-disks, CD-R, DVD, etc.

**Important**: If your session comes on multiple CDs (or cartridge) you can copy all the files directly to the Pyramix station disk. In this case your PC disk has to be formatted as a **NTFS volume**, which we recommend anyway. Please keep the same directory structure that was originally created by Protools.

Create an empty project in Pyramix and select the menu File / Import…, select here the Protools module and click OK. A file dialog will open, browse to the disk containing the Protools session, select it and click OK.

The Protools session should appear in your project timeline, creating new tracks if needed.

Just create or load a mixing console, connect your tracks to and work with your session.

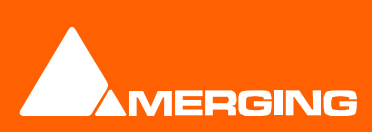

Merging Technologies Le Verney 1070 Puidoux Switzerland T : +41 21 946 04 44 • F : +41 21 946 04 45 www.merging.com

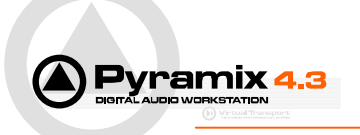

## *Exporting a Protools session*

Load the Pyramix project you want to export as a Protools session and select the menu File / Export…, select here the Protools module and click OK. A dialog will open allowing choosing which kind of session you want to export to (version 5 or 4.x) as well as the bit rate for the audio files.

If you check the box named 'Use original media files when possible', the system will create SDII files only for clips that don't have a SDII file associated with (for instance PMF or Wave). This is particularly useful for projects that have been imported from a Protools, modified and have to be exported back to Protools.

You can also choose to consolidate while exporting to reduce the amount of data to export. Type a name for your session and select a destination disk and folder and click OK.

The destination disk can be any Mac HFS mounted in the system, Windows and MacDrive support all SCSI disks or removable storage like Jaz, MO, removable hard-disks, etc…

**Important**: In the case you would like to transfer the Protools session back to a Mac station using a set of CDs or DVDs you should export your session to a PC disk formatted as a **NTFS** volume.

Then archive the session file and all audio files in an archive (or a set of archives) and then burn an ISO CD or DVD (or a set of ISO CD or DVD) containing the archive(s).

Copy this(ese) archive(s) into your Mac, extract all files by keeping the same directory structure created by Pyramix while exporting and open your session in Protools.

Using archives to bring Protools sessions and SDII files from a NTFS volume to a Mac disk using CDs or DVDs as there's currently no easy way to burn a HFS CD or DVD from a PC.

The best way to create an archive is to use Stufflt from Aladdin Systems as this type of archive is a standard on Mac. There's a Windows version available which preserves all important information contained in the files to transfer.

You can download a version of StuffIt for Windows (current version is StuffIt Deluxe 7.5) at www.aladdinsys.com.

**Trick**: Archiving generally compresses the data to reduce disk allocation, but this process takes some time. If space is less an issue for you than time, you can go in StuffIt to the menu Edit / Options / Compression Page and set the Compression Level for StuffIt (.sit) archives to None. This will speed up the archiving process.

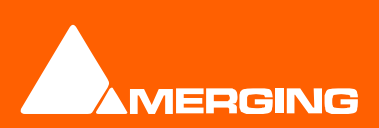

Merging Technologies Le Verney 1070 Puidoux Switzerland T : +41 21 946 04 44 • F : +41 21 946 04 45 www.merging.com